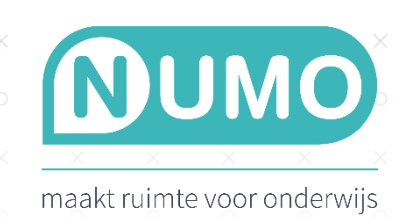

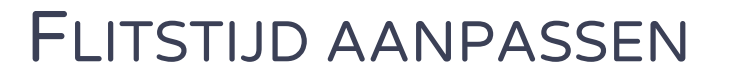

Leerlingen en docenten geven aan dat de flitstijd van een oefening soms te kort is. Zeker als er bijvoorbeeld dyslexie in het spel is. Leerlingen kunnen dan het woord niet snel genoeg lezen en de oefening niet goed maken. Daarom is de flitstijd nu aanpasbaar gemaakt.

 $\times$ 

×

 $\times$ 

 $\times$ 

## Hoe pas ik de flitstijd aan?

- Ga naar TOOLS | GEBRUIKERS.
- Klik op de naam van de leerling.
- Middels een slider kan de flitstijd worden aangepast.

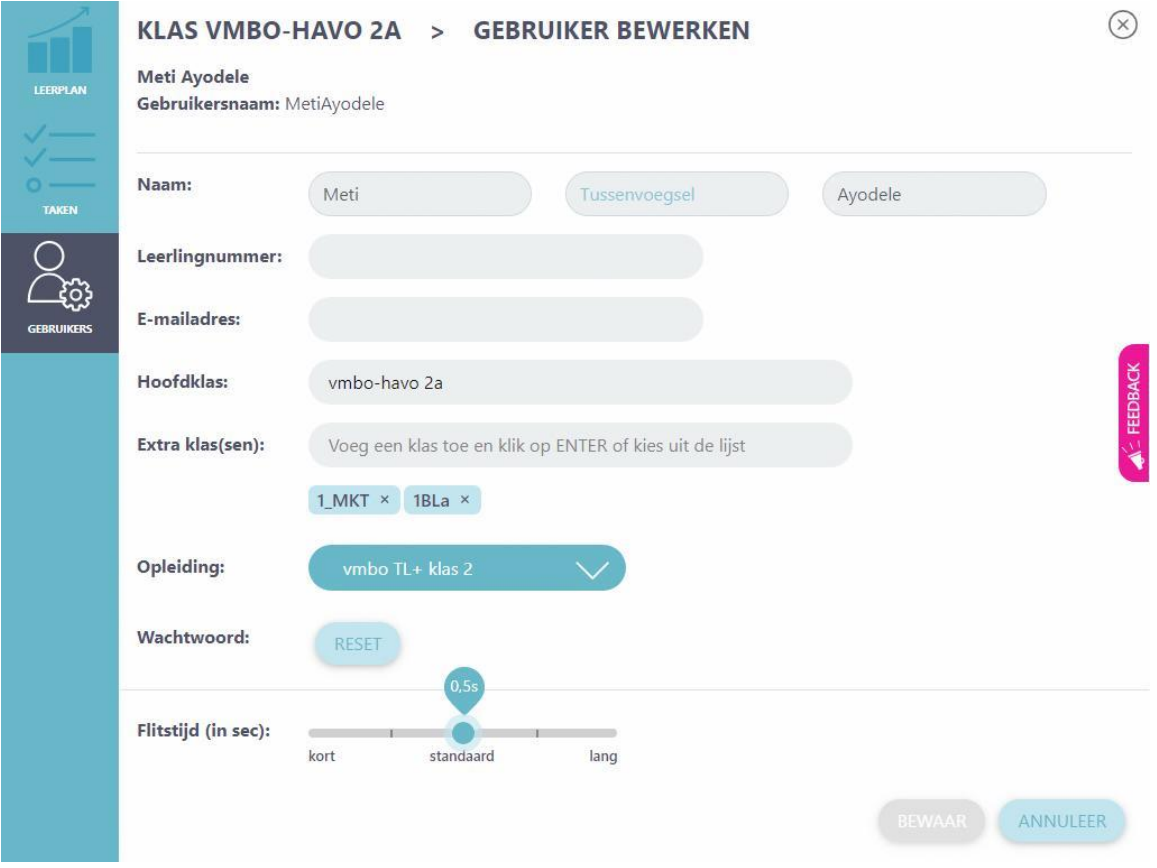

De aanpassing wordt per leerling gedaan voor alle modules tegelijk.

Als je niets aanpast staat de slider in het midden, dat is de standaard flitstijd van 0,5 seconden. De slider kan naar links en rechts worden geschoven om een kortere of langere flitstijd in te stellen.

De mogelijke flitstijden zijn 0,2 sec, 0,3 sec, 0,5 sec, 1 sec of 3 sec.

Het aanpassen van de flitstijd heeft geen invloed op de normering en het resultaat van de oefening.